#### 【ご注意願います】(令和5年9月より) |必要書類の様式第3号に「パートナーシップ構築宣言」が追加されました/

## **長野県SDGs推進企業登録制度 ~更新申請方法マニュアル~ 【 第8期 】**

**(第5版: 令和6年3月1日~)**

1

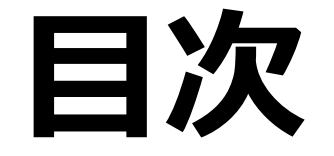

**~重要なお知らせ~・・・・・・・・・・・・・・・・・・・・・・・・・・・3**

- **1. SDGsポータルサイトの更新前準備・・・・・・・・6**
- **2. SDGsポータルサイトの更新・・・・・・・・・・・・・・9**
- **3. ながの電子申請サービスによる更新申請手順・・13**

#### **~重要なお知らせ~ 更新申請時の必要書類【様式第3号(要件2)】 が一部変更となりました。**

#### **変更点**

○令和5年9月 (更新) 申請から、 **【様式第3号:SDGs達成に向けた具体的な取組(要件2)】**の チェック項目を**42項目⇒43項目に。 具体的には中小企業庁等が推進する 『パートナーシップ構築宣言を作成・公表すること』を追加。**

#### **変更の理由**

○昨今のエネルギーコストや原材料等の高騰は、県内事業者の収益を 低下させる要因となっています。

○県は、価格転嫁を促し、県内事業者の付加価値向上や稼ぐ力を高 めるため、SDGsに紐づけて、取引の適正化、取引先との共存共栄 の構築を目指す取組みを推進します。

**【パートナーシップ構築宣言】 宣言方法等、詳細についてはこちらをご覧ください。 <https://www.biz-partnership.jp/>**

#### 取引先と共存共栄の関係を築こうとする経営者の皆様へ 「パートナーシップ構築宣言」を 作成・公表しませんか ①取引先との共存共栄の取組や、「取引条件のしわ寄せ」 防止を代表者の名前で宣言します。 以下の項目について、企業の代表者の名前で宣言します。 ●サプライチェーン全体の共存共栄と規模・系列等を越えた新たな連携 ●親事業者と下請事業者の望ましい取引慣行 (振興基準※)の導守 ●その他独自の取組 ※下請中小企業振興法に基づく基準 (https://www.chusho.meti.go.ip/keiei/torihiki/shinkoukiivun.htm) 2「宣言」はポータルサイト上に公表されます。 ● (公財) 全国中小企業振興機関協会が運営するポータルサイト (https://www.biz-partnership.jp)に提出すると、「宣言」が掲載されます。 ※「振興基準」に違反し、主務大臣の指導・助言を受けた場合など、「宣言」を履行していないと認め られる場合には、「盲言」のサイトへの掲載を取りやめることがあります。 ③「宣言」企業は「ロゴマーク」を使うことができます。 **ボ**バートナーシップ <ロゴマークに认められた思い> 横築宣言冊 大企業と中小企業がうまく増み合い、共存共栄してい 4)一部の補助金について加点措置を講じます。 ●対象となる補助金については、ポータルサイトをご覧ください。 「宣言」の内容について 「宣言」の提出・掲載について 未来を拓くパートナーシップ構築推進会議事務局 ● 内閣府政策統括官付 ● (公財) 全国中小企業振興機関協会 参事官 (産業·雇用担当) 付 03-6257-1540 03-5541-6688 提出先URL: https://www.biz-partnership.jp 中小企業庁企画課 03-3501-1765 **、 大阪の食事を持** ||協会と都道府県協会の連携により<br>|中小企業を支援します。 (中小企業庁) ■ 内閣府 **金製品人**<br>全国中小企業振興機関協会

### **~重要なお知らせ~**

**パートナーシップ構築宣言とは?**

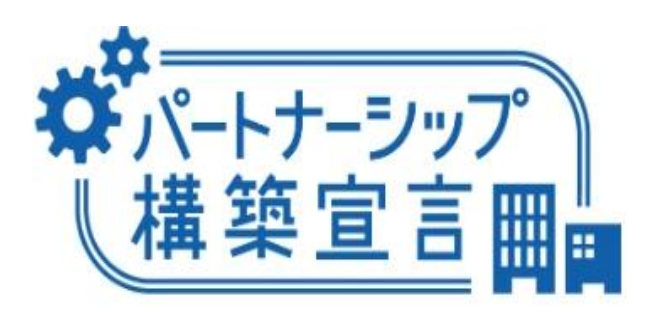

**〇当宣言は、事業者がサプライチェーン全体の付加価値向上、大企業と中小企業 の共存共栄を目指し、企業規模の大小にかかわらず、「発注者」の立場で自社の 取引方針を宣言するもの。**

「パートナーシップ構築宣言」ロゴマーク

**〇御社でも何らかの物品や資材等を仕入れていませんか?そうです、御社は「発注者」の立場でもあるのです。**

**〇より多くの企業が宣言することで、大企業も中小企業も付加価値に基づく適正な取引を尊重する機運が醸成さ れていきます。**

**すると、取引先と生産性向上の成果やコスト負担を適正にシェアする、良いものや価値を反映した適正価格で 取引するなど、サプライチェーン全体で「取引の適正化」が進み、自社の業績も向上することが期待できます。**

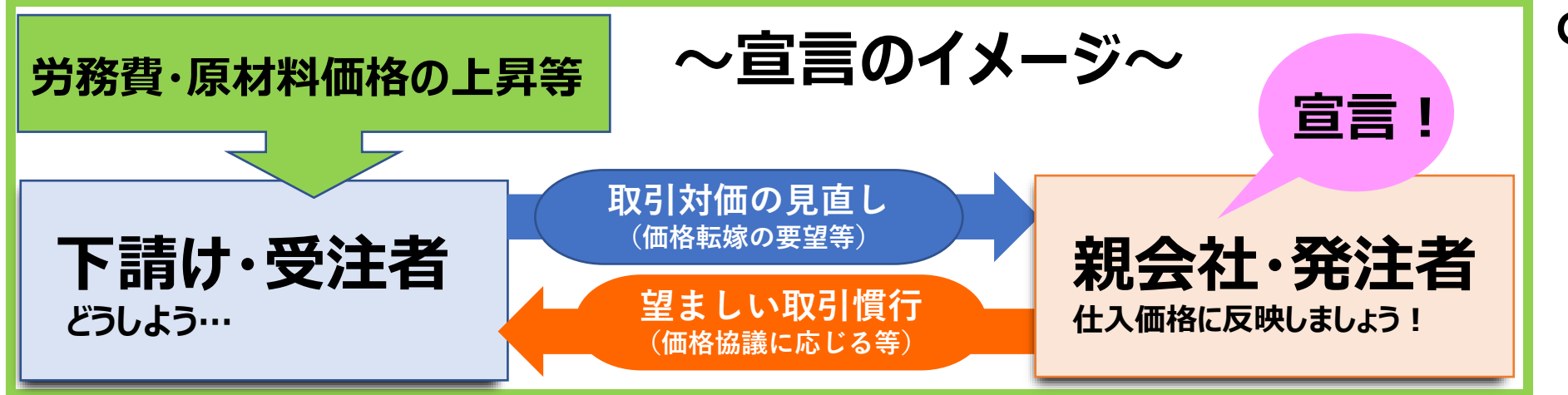

**〇ひいては、わが国経済の 持続的な成長が期待さ れます。**

### **~重要なお知らせ~ パートナーシップ構築宣言 関連URL および【お問合せ先】**

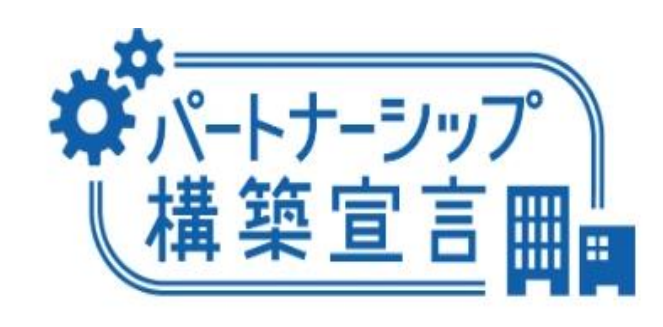

「パートナーシップ構築宣言」ロゴマーク

**■『パートナーシップ構築宣言』ポータルサイト(宣言の詳細・方法についてはこちら) <https://www.biz-partnership.jp/>**

**■(参考)『パートナーシップ構築宣言』日本商工会議所 <https://www.jcci.or.jp/partnership/>**

【お問合せ先】 「宣言」の内容について ⇒ 未来を拓くパートナーシップ構築推進会議事務局 ●内閣府政策統括官付参事官(産業・雇用担当)付 **☎03-6257-1540** ●中小企業庁企画課 **☎03-3501-1765**

「宣言」の提出·掲載について ⇒ (公財)全国中小企業振興機関協会

**☎03-5541-6688** 提出先URL:[https://www.biz-partnership.jp](https://www.biz-partnership.jp/)

# **1. SDGsポータルサイトの更新前準備**

# **1. SDGsポータルサイトの更新前準備**

■SDGsポータルサイト: [https://nagano-sdgs.com/](https://nagano-sdgs.com/から)から 【様式第3号(要件2)】をダウンロードし作成する。**作成後、PDFに変換しておく。**

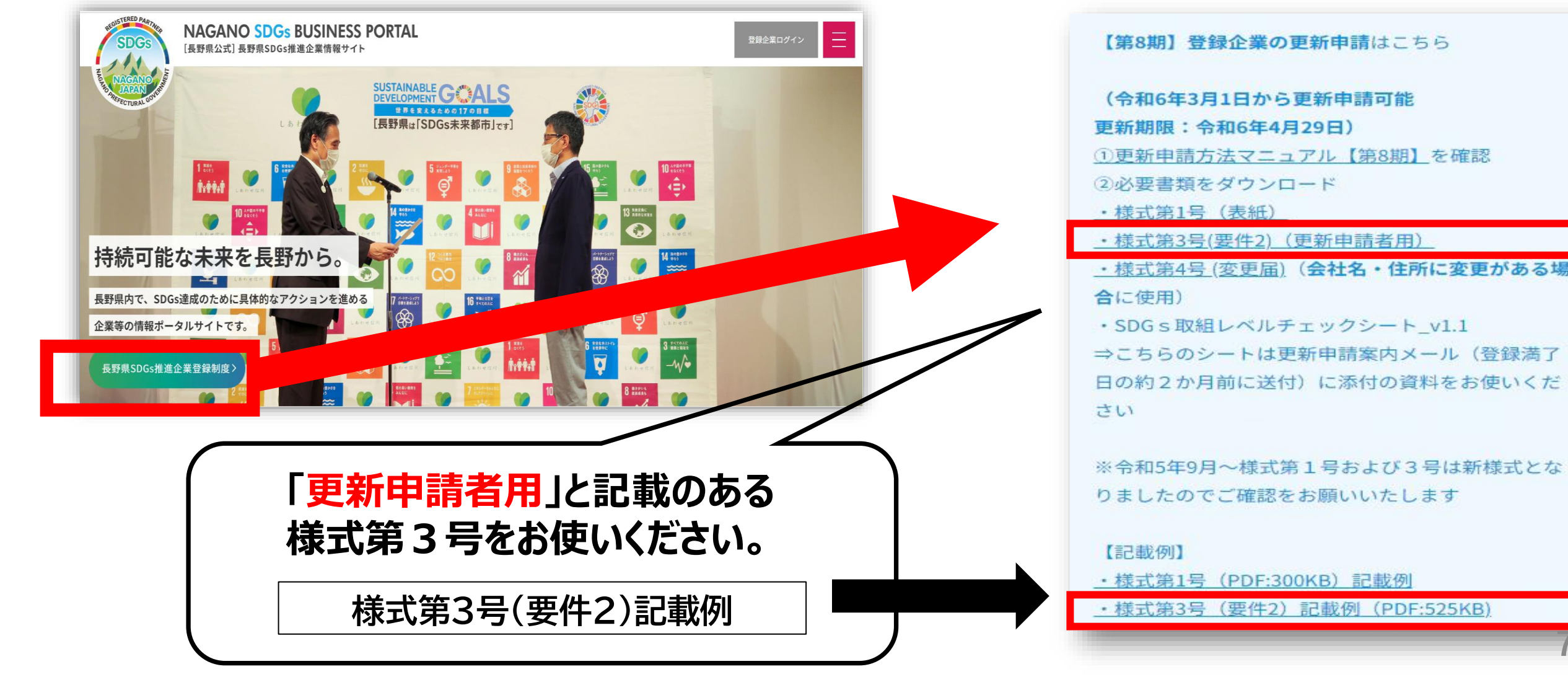

**7**

# **1. SDGsポータルサイトの更新前準備**

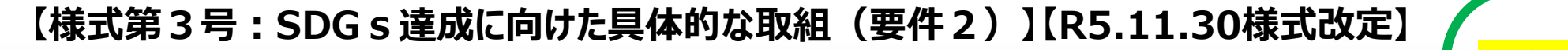

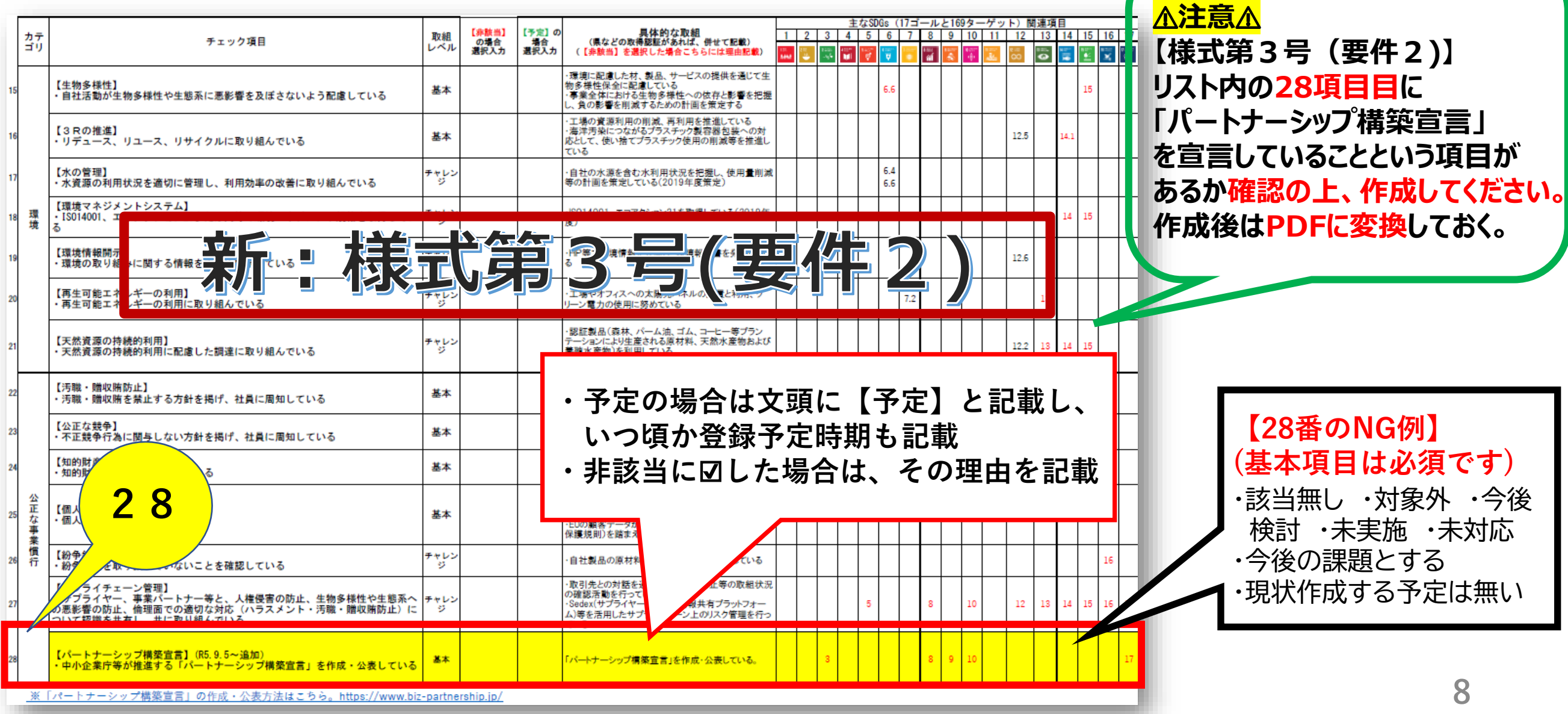

# **2.SDGsポータルサイトの更新**

# **2. SDGsポータルサイトの更新**

長野県SDGs推進企業情報サイト (以下「SDGsポータルサイト」という)へ

アクセスし、マイページへログインをしてください。

■SDGsポータルサイト: <https://nagano-sdgs.com/>

\*ログイン画面右上「登録企業ログイン」をクリック

※ポータルサイトにログイン時ロックがかかってしまった場合 下記事務局へご連絡ください。 【ポータルサイト事務局】 電話番号:080-7721-5137 受付時間:平日10:00-17:00 MAIL: info@nagano-sdgs.com

①サイトの右上にある「登録企業ログイン」をクリックするとログイン画面が表示されます。

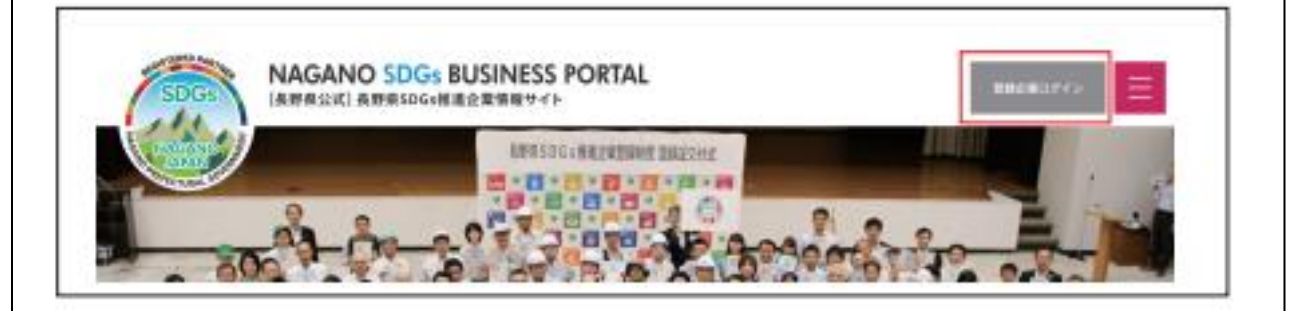

②ログイン画面が表示されたら、メールアドレス、パス ワードを入力してログインポタンをクリックします。

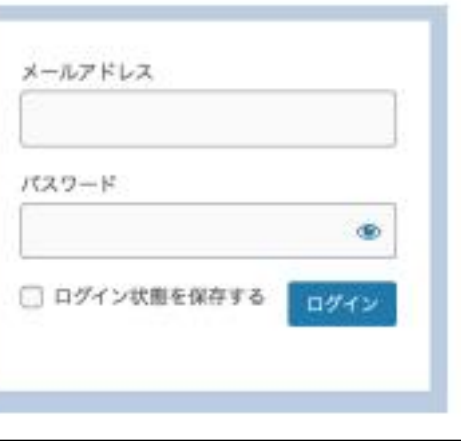

# **2. SDGsポータルサイトの更新**

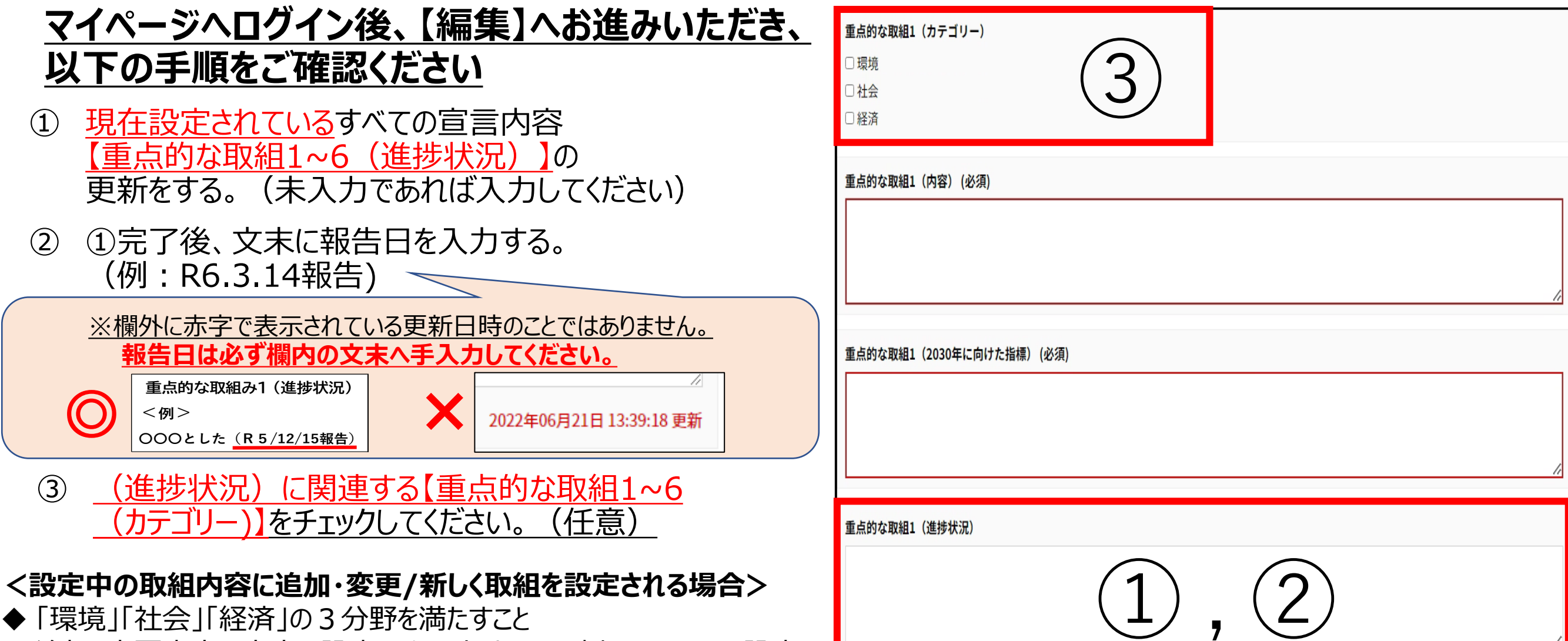

◆ 追加・変更内容の文末に設定日を入力すること(例:R6.3.14設定)

# **2. SDGsポータルサイトの更新**

3 【様式第3号: SDGs達成に向けた具体的な取組(要件2)】のExcel原本<sup>※</sup>を 最新の情報に更新し、PDFに変換のうえ、ポータルサイト『具体的な取組(必須)』へ アップロードする。 具体的な取組 (必須)

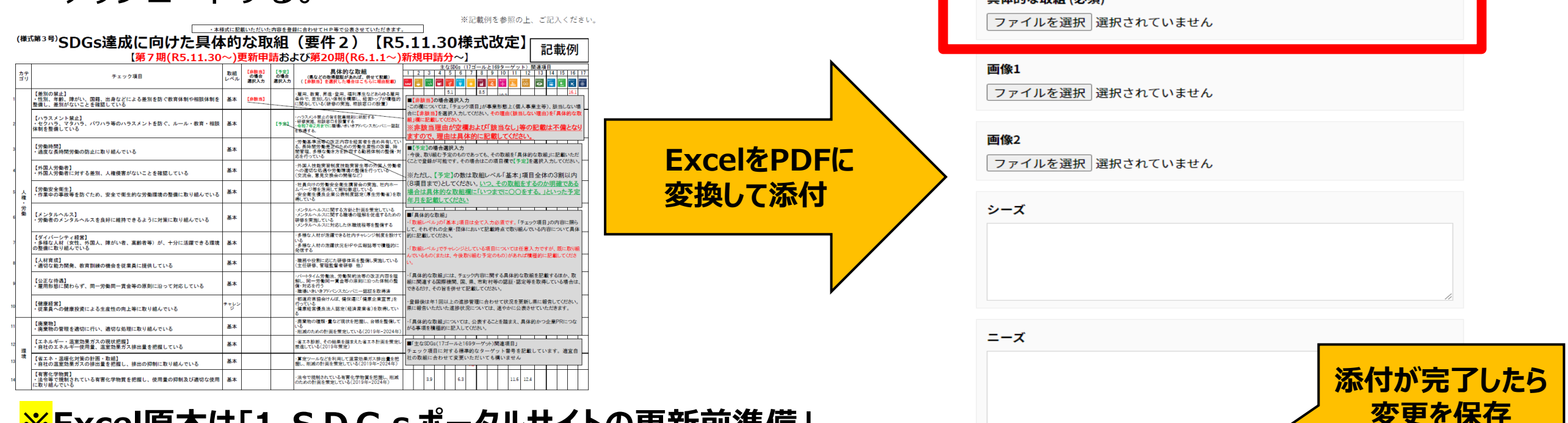

**※Excel原本は「1.SDGsポータルサイトの更新前準備」 で作成していただいたExcelをPDFに変換の上、添付してください。**

**< これで終わりではありません。次ページの ながの電子申請にて登録の更新申請をしてください。>**

変更を保存

**ポータルサイトの進捗更新後、ながの電子申請サービスで、 登録の更新申請をしてください。**

初めに、ながの電子申請サービスへアクセスしてください。

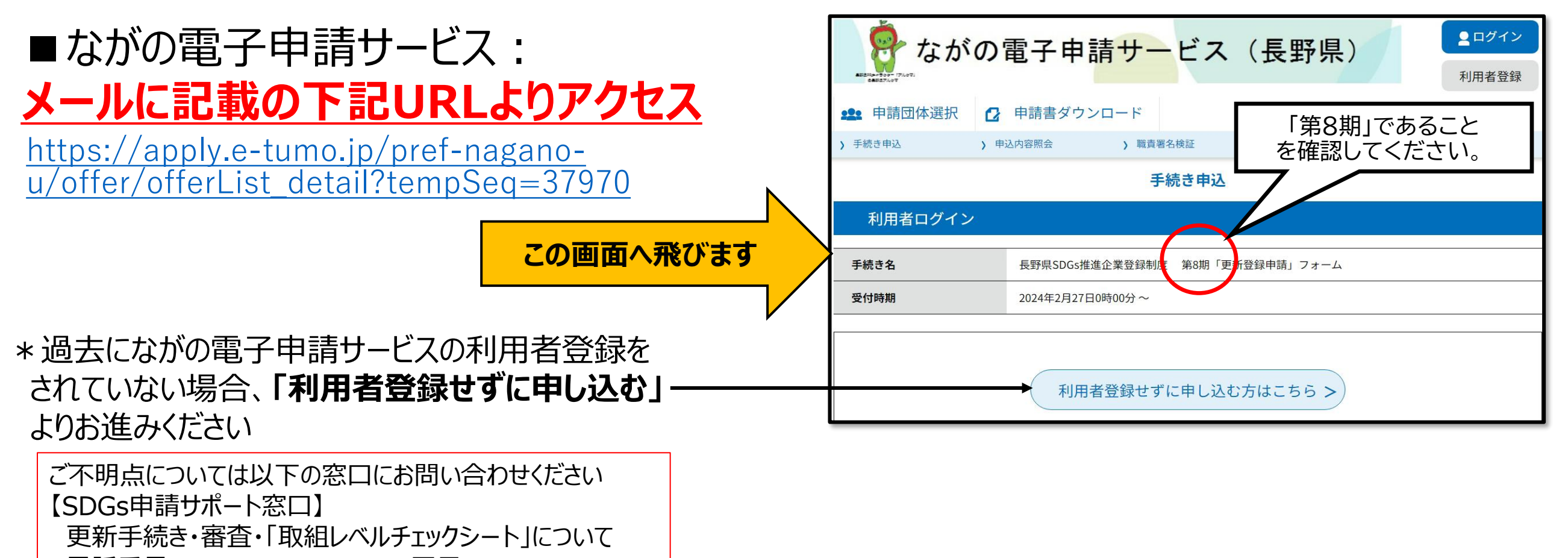

- 電話番号:050-2000-7239 平日9:30-17:30
- MAIL:ADE.JP.sdgs-shinshu@jp.adecco.com

① 手続き画面から必要事項を入力していく ※必須事項は未入力の場合、エラーとなります

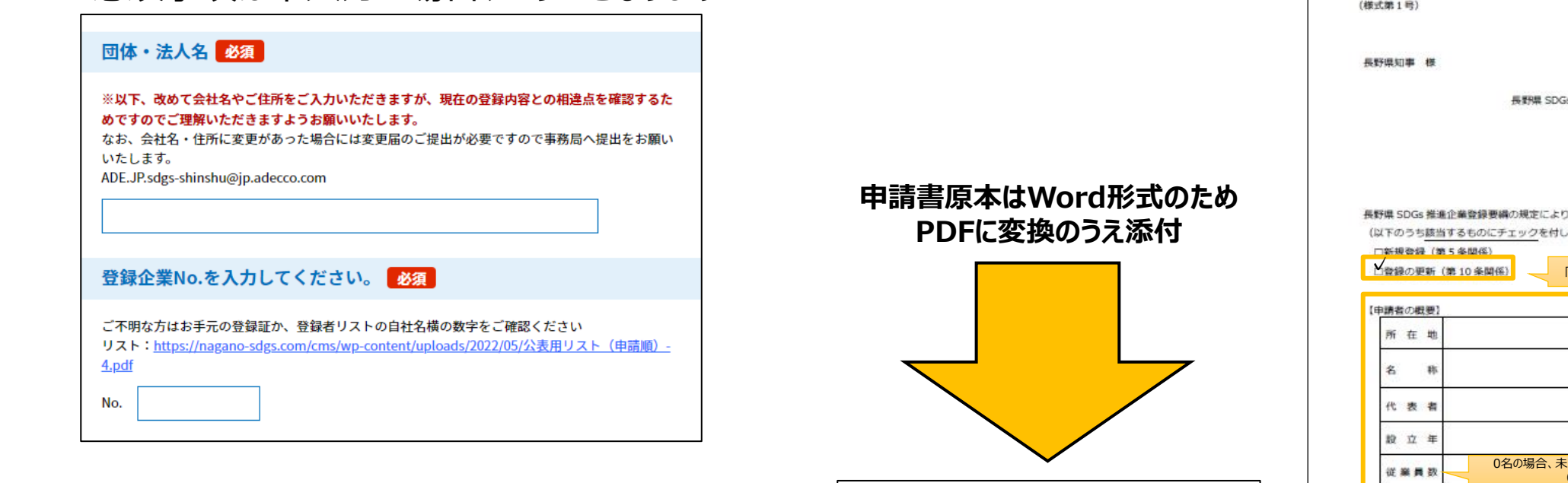

様式第1号 (表紙) の添付 必須

削除

ファイルを選択 選択されていません

- ② 案内メールに添付されている 【申請書:様式第1号】を作成、 PDFに変換し、指定の項目に添付する
- \*申請書:様式第1号 年 月 is推進企業登録申請書 中國名 所在地 名称 代表者 O、長野県 SDGs推進企業として登録申請します。 てください。) 「登録の更新」へ必ず☑を入れてください え入力ではなく「0名」と記載してください (個人事業主の方等) 資本金 0円の場合、未入力ではなく「0円」と記載してください ★必要書類 (新規登録の場合) ★必要書類 (登録の更新の場合) WordをPDFに変換のうえ、添付してください。 · 様式第1号 · 様式第1号 · 様式第2号 (要件1) - 様式集3号 (要件2) · 模式第3号 (要件2) ・様式第4号(社名・住所変更がある場合に使用) ・チェックリスト (提出用) ·SDGs取組レベルチェックシート\_v1.1 the contract of the company of the state of the company of the contract of the contract of

③ ●重点的な取組(進捗状況)の更新 ●具体的な取組 (PDFのアップロード) の更新 については 『1、SDGsポータルサイトの更新』にて 行っているので確認後、先へお進みください

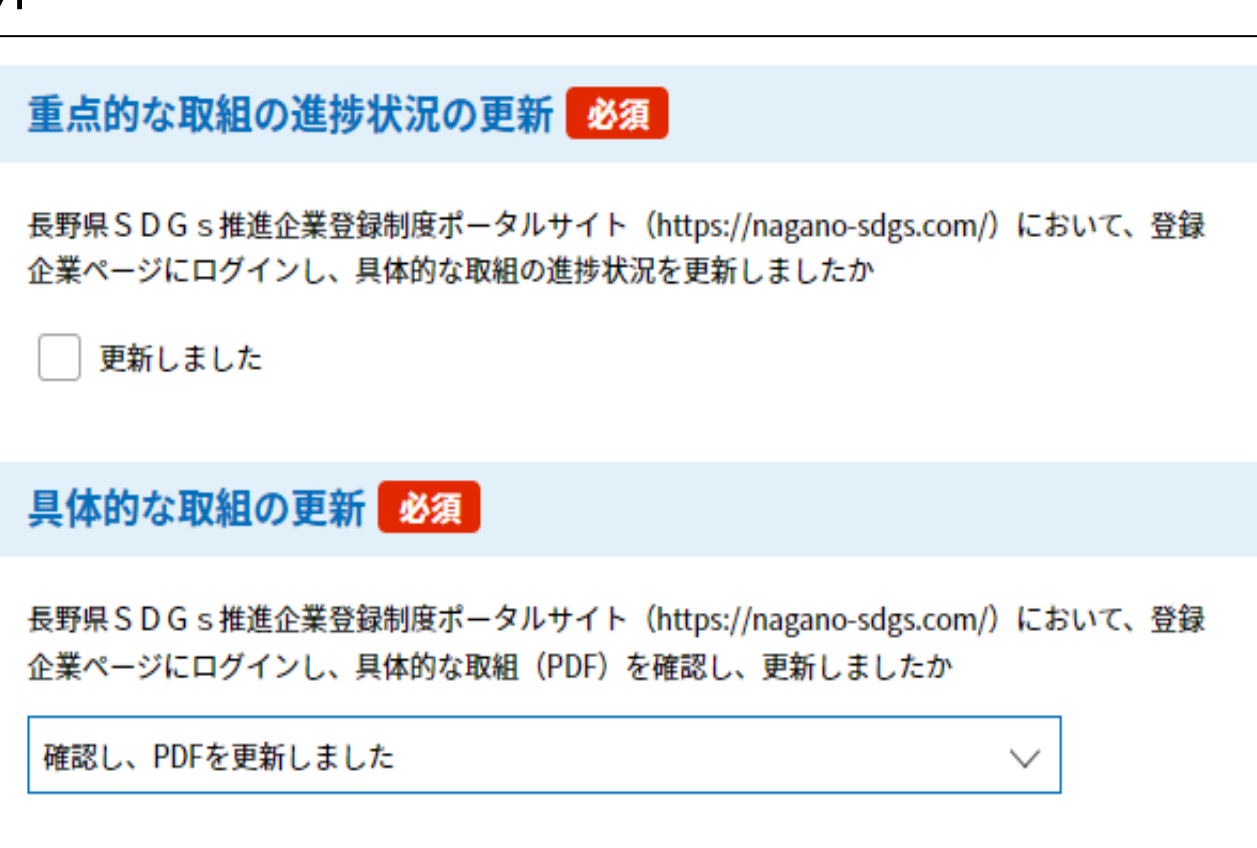

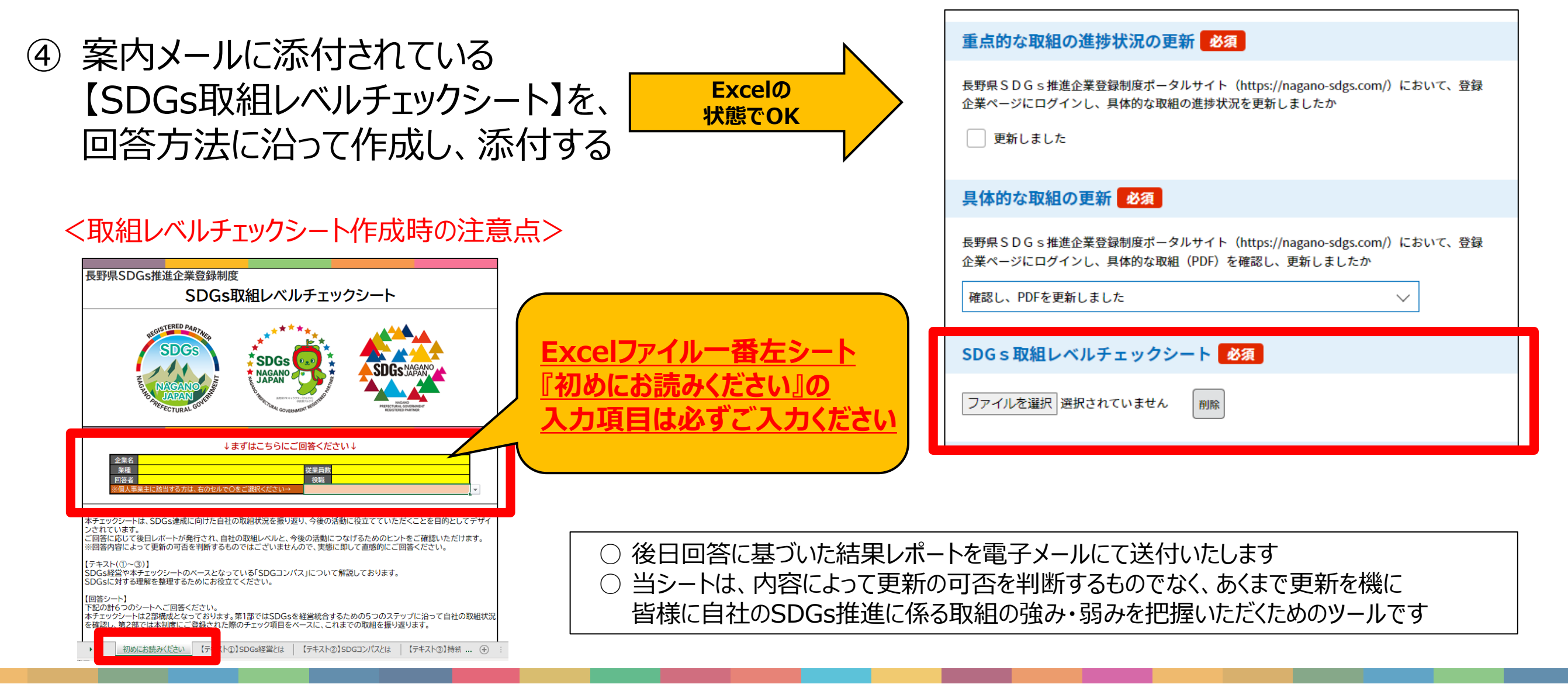

#### **<登録当初の【社名・団体名】、【所在地】に変更がある方のみご対応ください>**

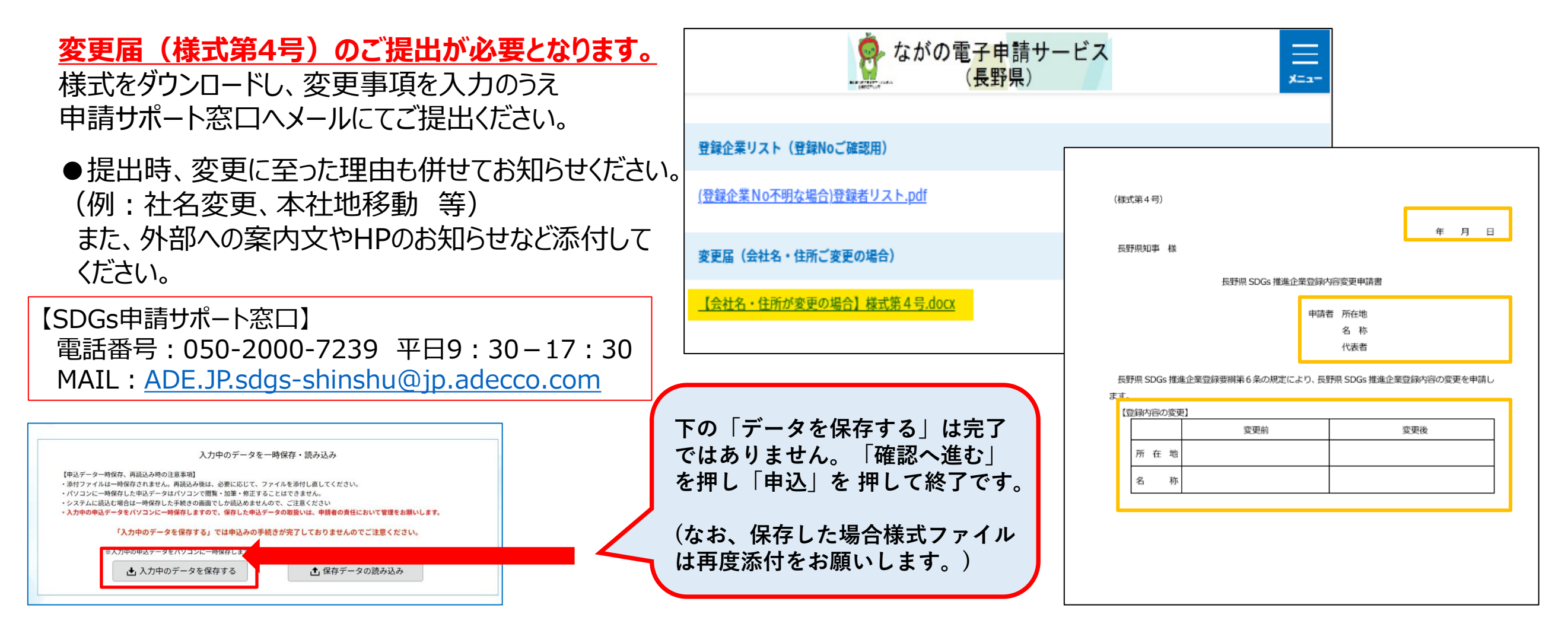

**\*以上で更新手順の説明は終了しますので、電子申請の整理番号とパスワードは保管お願いします。**